## リース使用・賃借者:役員名簿の作成 インジャング インター・シーク インクロール インク

リース使用・賃借者が法人の場合は役員名簿のデータ作成が必要です。

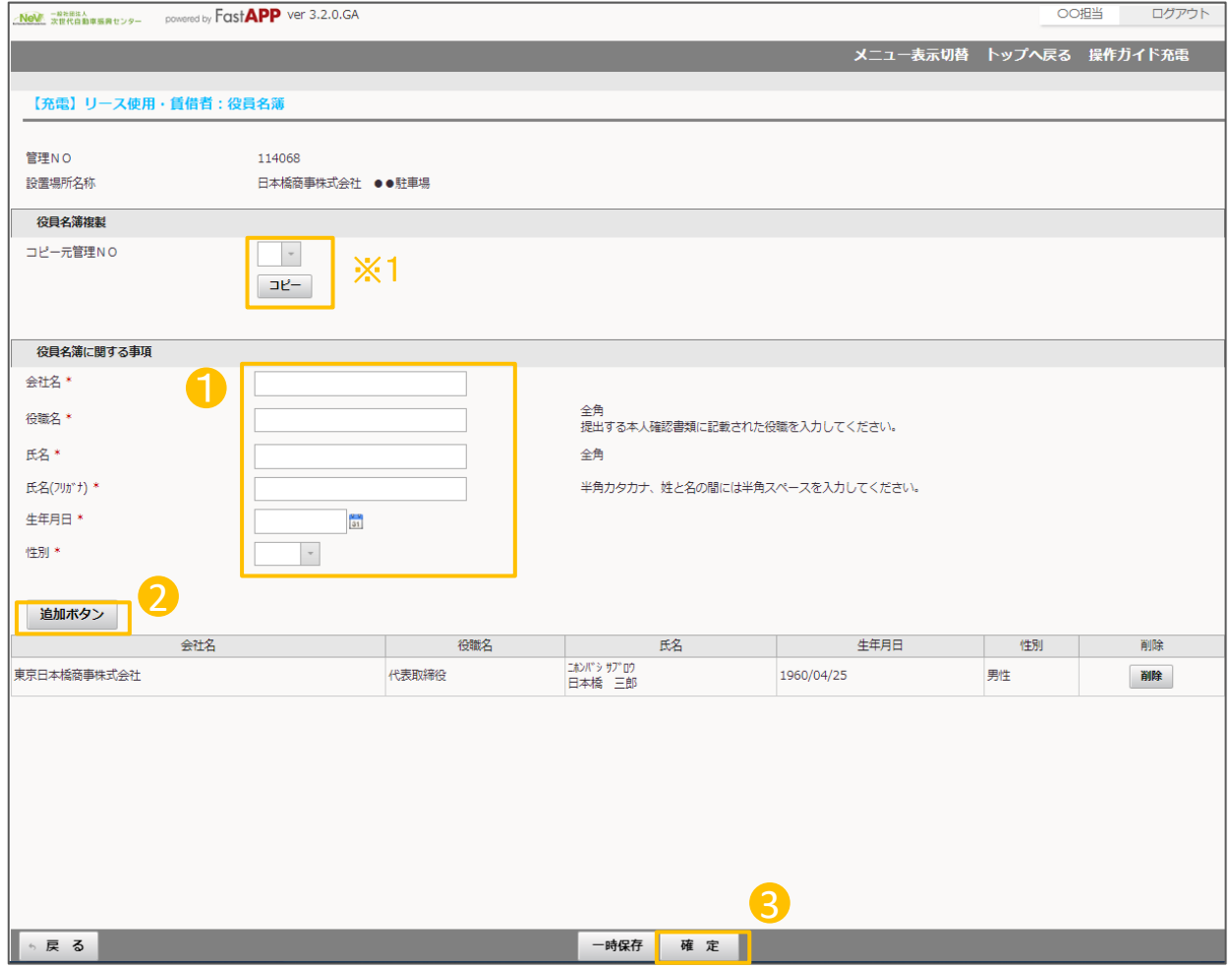

※1 既に入力済みの申請がある場合は コピー元管理NO.にて役員名簿を入力済の申請を選択し、 コピーボタンを押すことで、役員名簿のコピーが可能です。

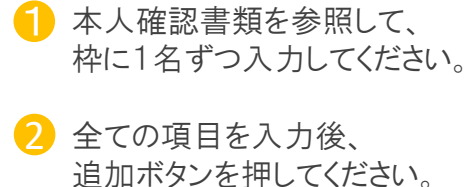

3 入力が全て完了しましたら、 確定ボタンを押してください。

## リース使用・賃借者:役員名簿の作成 2/2

役員名簿を記入する際には下記事項に注意して入力してください。

・役職名は履歴事項全部証明書等に記載されている通り、正確に入力してください。

代表取締役については、代表取締役、取締役の二重に記載する必要はありません。 「代表取締役」のみを入力してください。

・申請者と異なる会社に属する役員も、全て入力してください。

・履歴事項全部証明書に記載されている全ての役員を入力してください。

「執行役員」は、会社法で定められた履歴事項全部証明書等に記載される役員に該当しないため入力不要です。

履歴事項全部証明書等に記載されていても、「会計監査人」は入力不要です。

履歴事項全部証明書等の下線が引いてある氏名は、現職ではないため入力不要です。

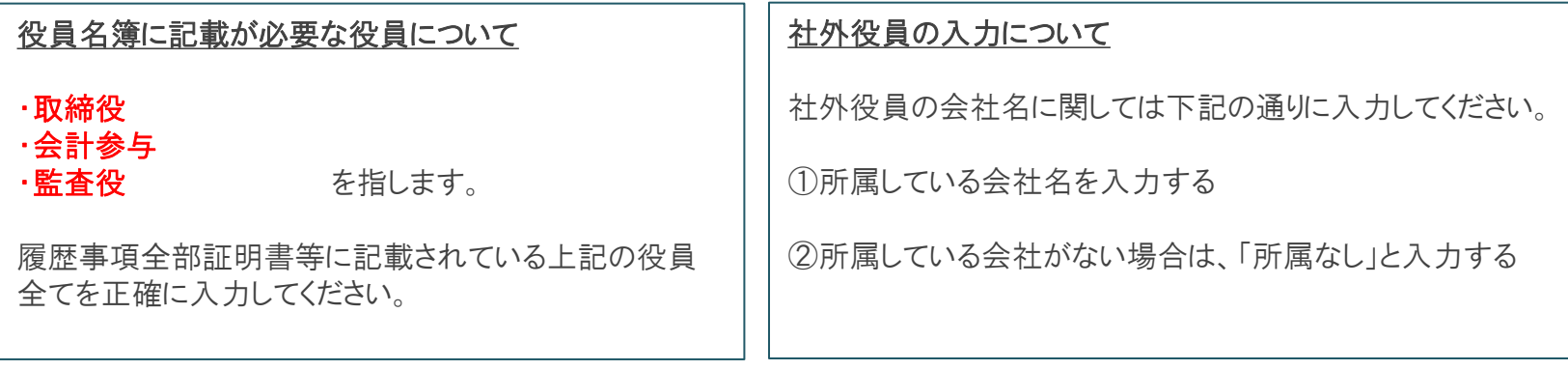